## 1. Log into the T-Mobile Portal

2. Make sure you are in the Service View NOT Community View

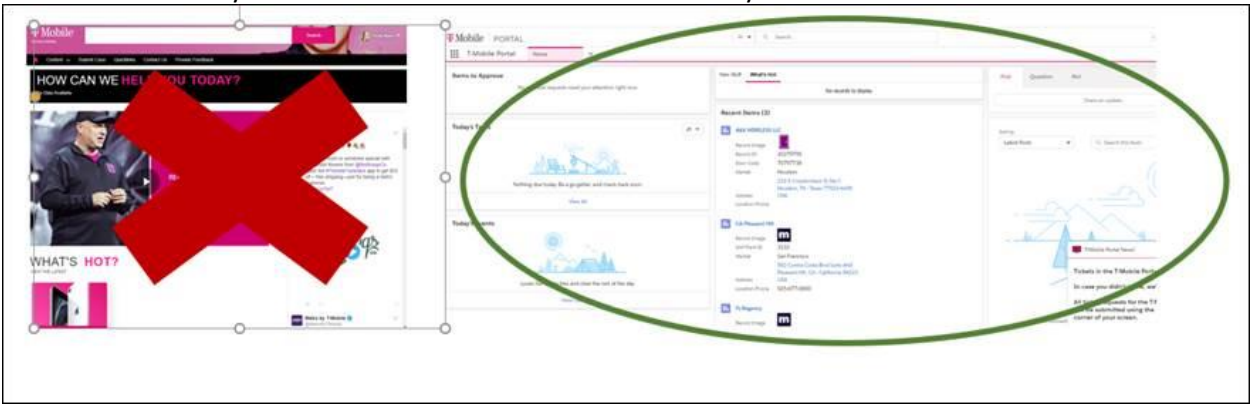

3. IN the Global Search bar at the top, search for name of Mobile Expert

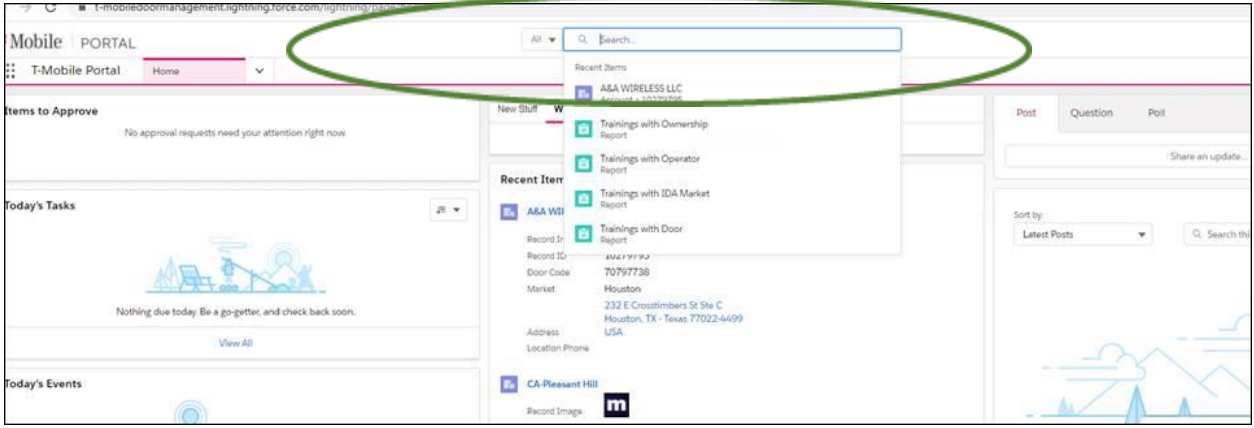

## 4. Select Name of Mobile Expert

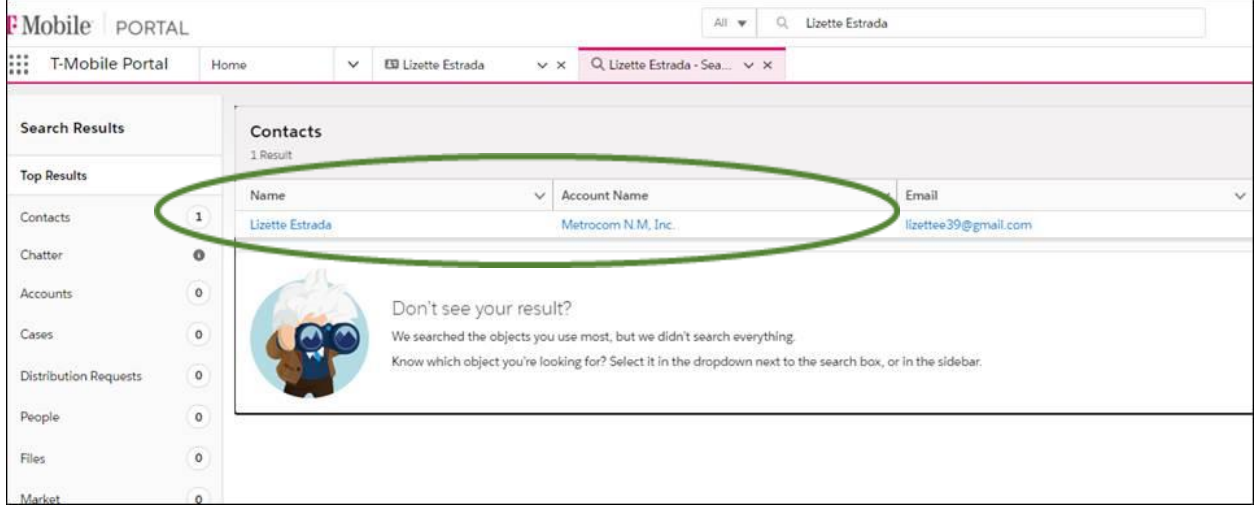

5. This will bring up the Mobile Expert profile of the needed ME

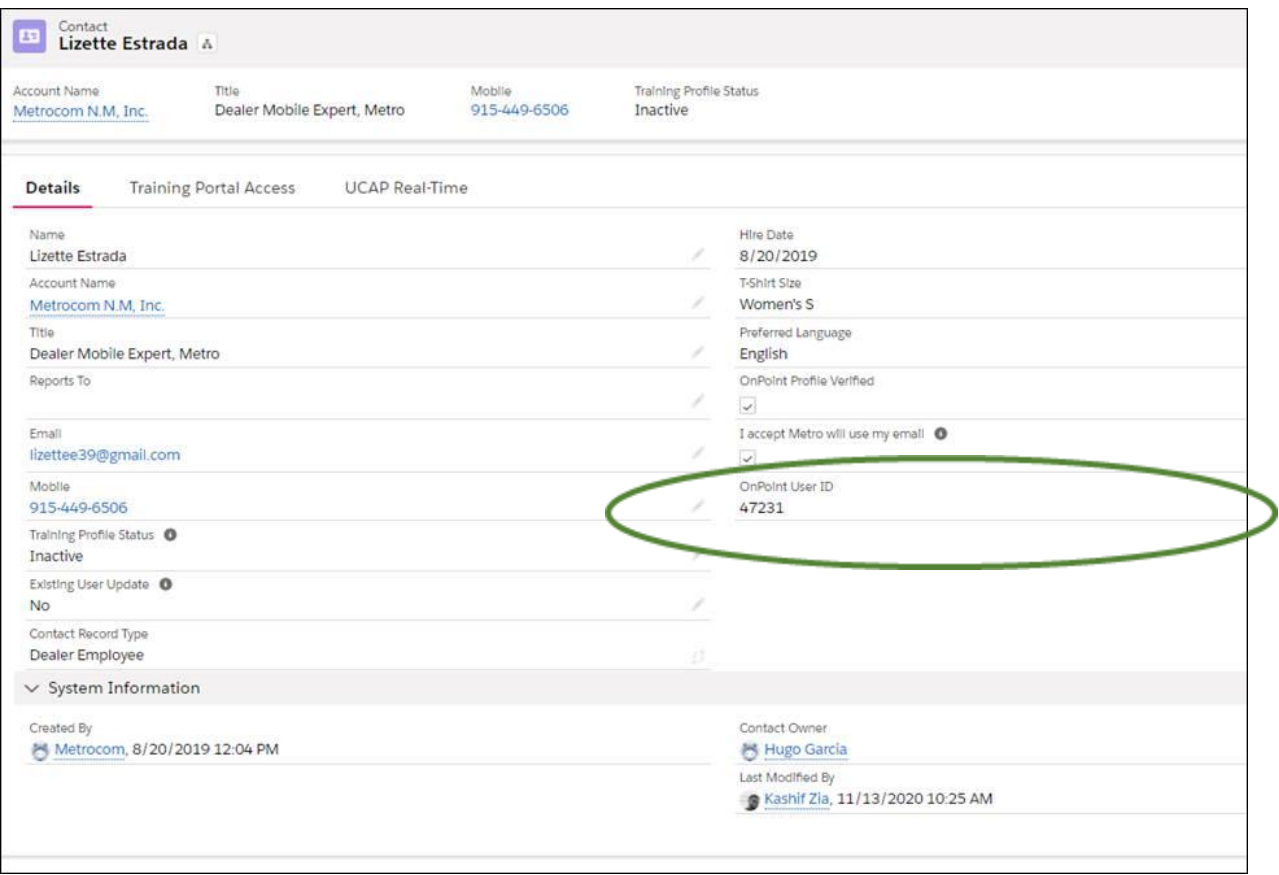

6. To log into DOP, The OnPoint ID needs to be 7 digits. In this case, you will need to add zeros at the front to get to 7 digits: **0047231**